## **Code.org - darba sākšana.**

1. Atver uz darbvirsmas esošo ikonu "Course A"

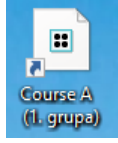

 $\frac{1}{2}$  My i

- 2. Mājas lapā, kas atveras, aizpildi lodziņus, lai piekļūtu uzdevumiem:
	- 1. Ja nepieciešams, lapas apakšā vari mainīt valodu.
	- 2. Noklikšķini uz sava vārda
	- 3. Lodziņā, kas parādās zemāk, ieraksti slepenos vārdus. Tas ir kā parole.
	- 4. Nospied pogu "Pierakstīties" un piekļūsi uzdevumiem.

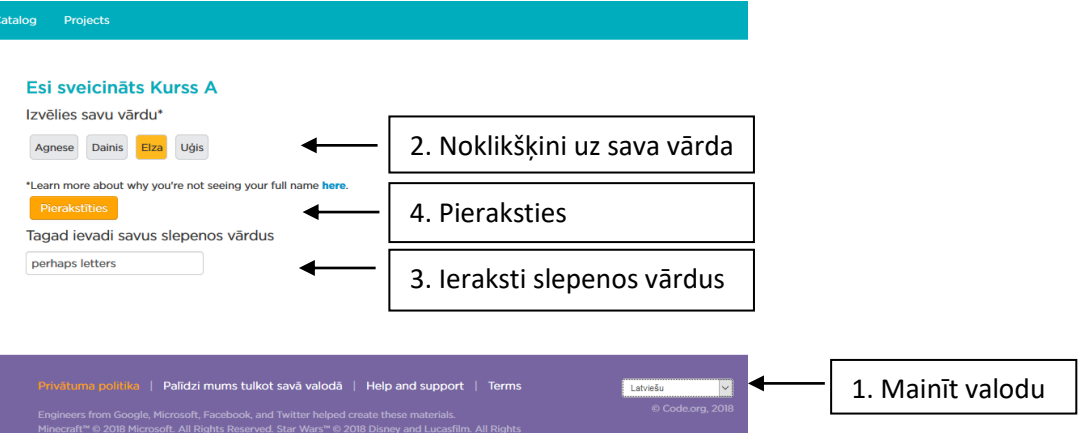

3. Parādīsies uzdevumu saraksts. Ja ieiesi pirmo reizi, visi būs neaizkrāsoti. Ja kādi uzdevumi būs jau izpildīti, tie būs zaļā krāsā. Klikšķini uz pirmā neizpildītā.

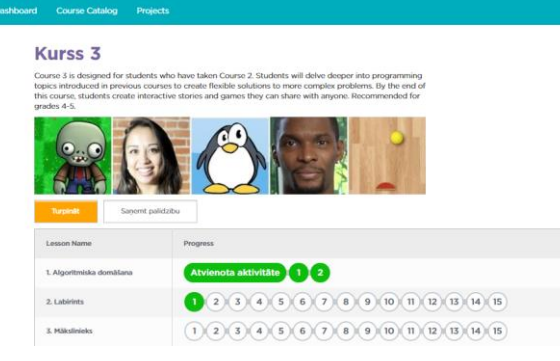

- 4. Kad uzdevums izpildīts, spied pogu "Palaist", tad tiks izpildīts izveidotais "skripts" (visa programma, ko izveidoji). Ja spiedīsi pogu "Solis", tad skripts izpildīsies pa vienam blokam.  $\blacktriangleright$  Palaist Solis
- 5. Parādās poga, kas piedāvā pāriet pie nākamā uzdevuma (poga "Turpināt"), vai veikt šo pašu uzdevumu vēlreiz (varbūt labāk un efektīvāk) - poga "Atkārtot".

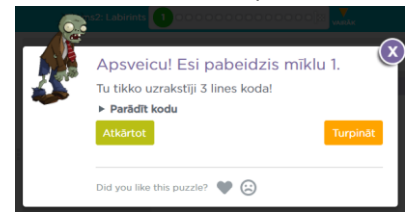

6.

**U** Atiestatīt

Palaist

Sākt šo uzdevumu vēlreiz. Piemēram, ja ir kļūda, vai gribi izveidot labāk.

"Skip puzzle" – izlaist šo uzdevumu. "Solis" – iet uz priekšu pa vienai darbībai

7.

- $\blacktriangleright$  Palaist 8. Var mainīt ātrumu. 9. Izaicinājuma uzdevums (grūtāki).  $\overline{C}$ **Challenge Puzzle!** Challenge Puzzles are lessons designed to stretch<br>your brain! Just do the best that you can! <sup>2</sup> pārvietot uz priekšu
	- 10. komandas bloks, kuru var izmantot noteiktu reižu skaitu.
	- 11. Uzdevumus var nepildīt pēc kārtas. Lapas augšā joslā var izvēlēties rindā esošos punktus Posms2: Labirints  $\bullet$   $\bullet$  3 0000000000000
	- 12. Var arī pāriet pie cita posma uzdevuma, nospiežot pogu "Vairāk". Parādīsies visi uzdevumi, bet poga "Vairāk" pārvērtīsies par pogu "Mazāk". Izvēlies citu uzdevumu un klikšķini uz tā, bet ja vēlies, aizvērt šo sarakstu – spied pogu "Mazāk".

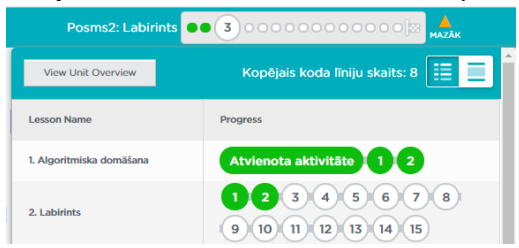

13. Uzdevumu saraksts

Atvienota aktivitāte

 $11$ 

Uzdevumi, kuri jārisina.

Video, kuru var paskatīties. Ja sāk skatīties un pārtrauc, uzdevums ir izpildīts.

Video, kas obligāti nav jāskatās.

Augšā ir poga **Pabeigts! Turpināt ar nākamo līmeni** un var pāriet pie nākamā uzdevuma.

14. Izpildīto uzdevumu saraksts.

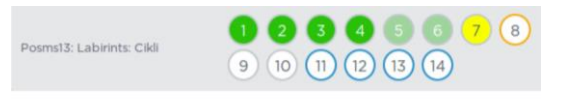

- · balts nav sākts
- · dzeltens ir sākts, bet nav pabeigts
- · blāvi zaļš ir pabeigts, bet nav gana efektīvs
- · koši zaļš ir atrisināts nevainojami

15. Ja izpildīsi visus uzdevumus, varēs izdrukāt sertifikātu par šo kursu.**Congratulations on completing Course A (2017)** 

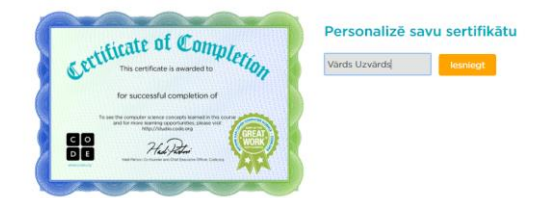